#### Let's Tune Oracle8 for NT

#### **ECO**

#### **March 20, 2000**

#### **Marlene Theriault Cahill**

## **Agenda**

ÿ**Scope**

ÿ**A Look at the Windows NT system**

ÿ**About Oracle Services**

- ÿ**The NT Registry**
- ÿ**About CPUs, Memory, and Disks**
- ÿ**Configuring NT as a Backend Server**
- ÿ**Tuning the Database**

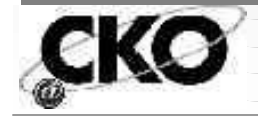

## **Scope and Assumptions**

- ÿ**I am assuming that the listener:**
	- **\*\*** Knows NT basics
	- \***Understands Nomenclature like start->| settings->|control panel**
	- **\*\*** Has Basic Oracle DBA and tuning **knowledge**
	- $\blacktriangleright$  **Knows how to verify and tune basic database structures like caches, etc.**

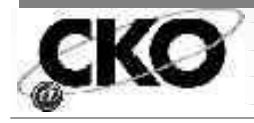

#### **Oracle on Windows NT**

ÿ**Windows NT is:**

- **<del>■</del>32-bit OS that supports RISC and CISC architecture**
- **<del>★Uses TCP/IP communications protocol</del>**
- **\*\*Has two modes:** 
	- **OKernel mode (high privilege)**
	- Ú**User mode (application execution)**

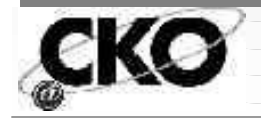

ÿ**Processes versus Threads**

- \***Unix and OpenVMS use several detached processes**
	- Ú**ps -ef |grep ora|grep -v LOCAL|grep -v grep**
- **\*\*** NT built-in, multi-threading
	- Ú**A single executable can perform many different tasks at the same time**

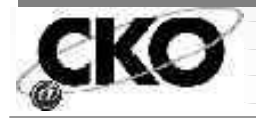

- ÿ**In Oracle on NT**
	- **\*\*** Each detached process = 1 concurrent **running thread**
	- **<del>■</del>Executable in 8i = Oracle.exe; in 8.0 = Oracle80.exe**
	- **\*\*** Threads all share the same code, memory **space, etc. (reduced resource requirements)**
	- $\blacktriangleright$  **Use Task Manager to view processes**

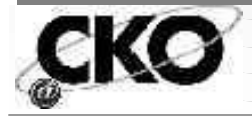

- ÿ**Can't easily tell which threads go with what executable** ÿ**As of 8.0.4, multiple ORACLE\_HOME**
	- $\blacktriangleright$  **Must use Services or DOS commands to start and stop each database**
	- **\*\*** Can use multiple listeners − **recommended is to use the highest version one**

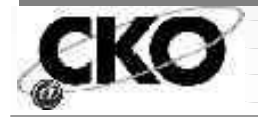

#### ÿ**To see Oracle Threads:**

#### **\*\*** Access the Performance Monitor of **the Task Manager**

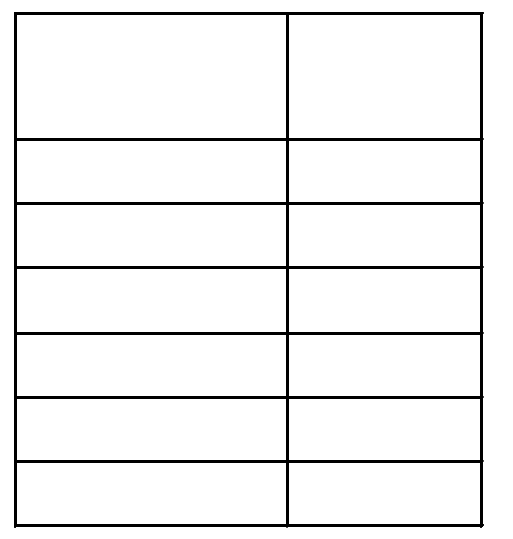

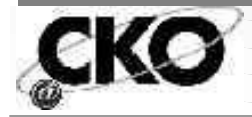

- $\blacktriangleright$  **If arch enabled, it will be thread 4**
- $\blacktriangleright$  **In 8i, heterogeneous service agents are multithreaded and will use dispatchers so can support more users**
- **\*\*** Can find thread assignments in the alert log
- **<del>►</del>Can use SQL query to see them (as follows)**

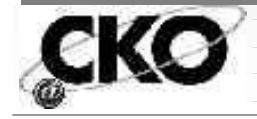

#### **select b.Name bkpr, s.Username spid, p.Pid**

- **from V\$BGPROCESS b, V\$SESSION s, V\$PROCESS p**
- **where p.Addr = b.Paddr(+) and p.Addr = s.Paddr /**

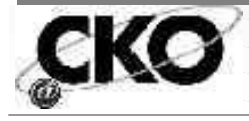

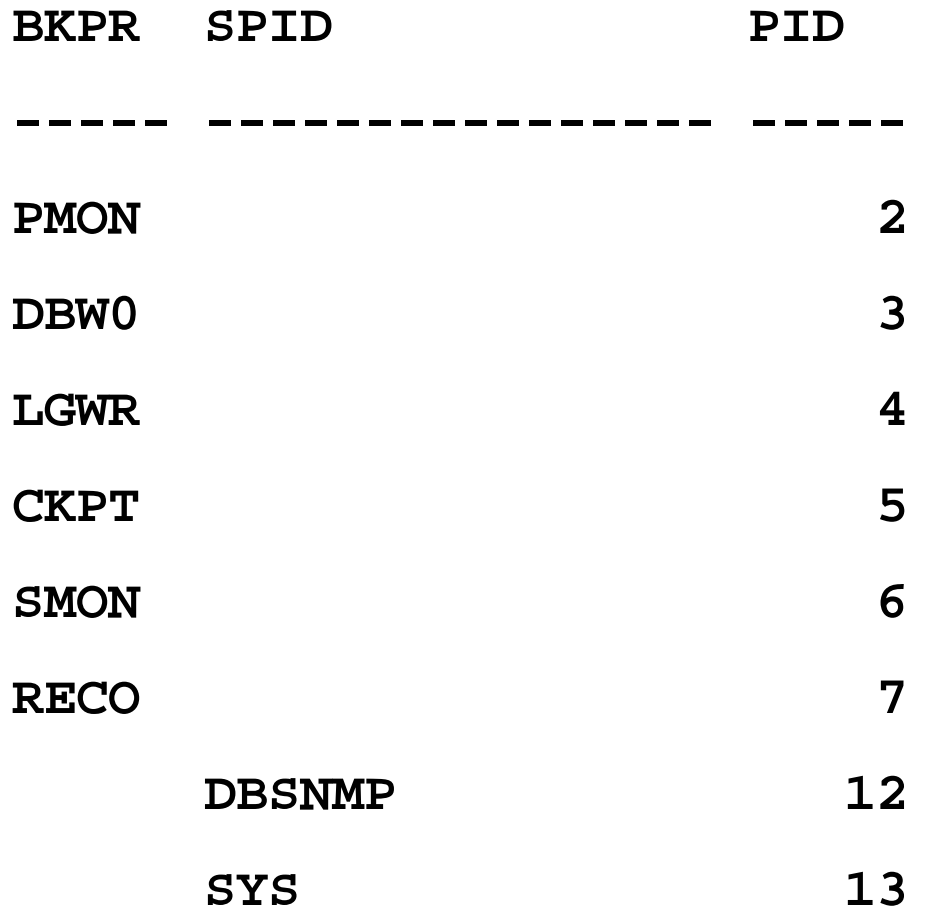

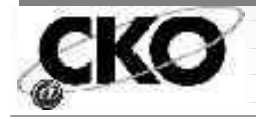

#### **About Oracle Services**

- ÿ**Service = An executable program**
- ÿ**Can be a background or foreground process**
- ÿ**Will remain running even when no one is logged on to the machine**
- ÿ**Access using:**
	- Ú **Start->|Settings->|Control Panel- >|Services**

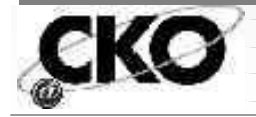

#### **Oracle Services Cont**

- ÿ**In 8.0, two separate services for Oracle**
- **≻In 8i, only one service**
- ÿ**To create a new service, use ORADIM (8i) or ORADIM80 (8.0). Issue the command without any parameters to see the syntax**

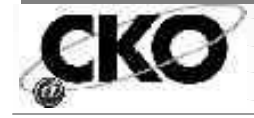

## **The NT Registry**

ÿ**Registry = a central place to track installed hardware and software**

ÿ**Important root keys:**

\***HKEY\_LOCAL\_MACHINE (HKLM)** \***HKEY\_USER (HKU)** \***HKEY\_CURRENT\_CONFIG (HKCC)** \***HKEY\_CLASSESROOT (HKCR)** \***HKEY\_CURRENT\_USER (HKCU/SID)**

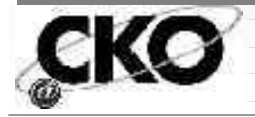

**The NT Registry Cont** ÿ**View registry by using either: \*\*** regedit or regedit32 \***Use Start->|Run** ÿ**Under HKEY\_LOCAL\_MACHINE\Software \*\*** Allows you to see number of and **placement of ORACLE\_HOMEs** ÿ**Under HKEY\_LOCAL\_MACHINES\System \*\***You can see services

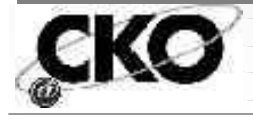

#### **About CPUs**

ÿ**Watch for CPU usage at 100% ("pegged") \*\*** If brief, don't worry  $\blacktriangleright$  **If constant, add more and/or faster CPUs** ÿ**Remember: Replacing 4 - 200Mhz w/ 4 - 400Mhz will improve MORE than adding 4 more 200Mhz machines!**

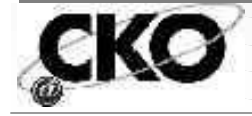

### **Memory Terms**

- ÿ**Virtual Memory = Paging file on disk**
- ÿ**Page = equal sized pieces of memory**
- ÿ**Page frame = 4k section of memory**
- ÿ**Page fault = Occurs when a process requests a page not in memory**
- ÿ**Paging = Loading data back into memory**
- ÿ**Swapping = Moving an entire process in or out of memory (NT doesn't do this!)**

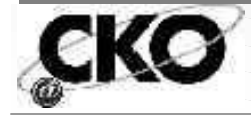

## **More Memory Terms**

- ÿ**Minimum Working Set Size = Min number of pages in memory for each process**
- ÿ**Maximum Working Set Size = If enough memory is available, each process can grow to this size**
- ÿ**Reserved Memory = Memory allocated to a thread**
- ÿ**Committed Memory = Virtual memory that has space reserved on a disk**

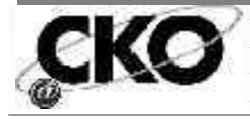

## **Using Memory**

- ÿ**As a 32-bit OS, max memory addressable is 4 Gb; NT reserves 2Gb for itself; with SP3, 3 GB available for applications**
- ÿ**To see memory usage for a process, look in Task Manager, Memory tab**
- ÿ**Monitor page fault rate from pfmon in the Resource Kit**

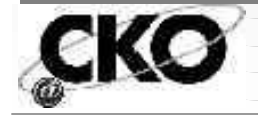

## **Memory Cont**

- ÿ**Default page size on NT is 4k; on Compaq is 8k**
- ÿ**For better performance, create the Oracle database to coincide with the NT page size**
- ÿ**If working set size is shrinking and growing, part of SGA can get paged out**
- ÿ**For DSS, try to balance Oracle hit ratio and OS paging**

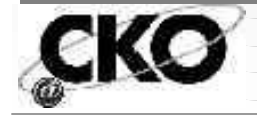

### **Check Disk Usage**

- ÿ**Monitor datafile disk usage over time and move files to better balance disk access (script provided in paper)**
- ÿ**Add physical disks as needed or replace disks or arrays with faster disks and/or array controllers**
- ÿ**Increase memory to reduce "trips back to disk"**

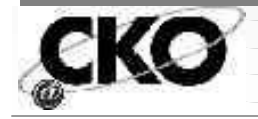

#### **Maximum Sizes**

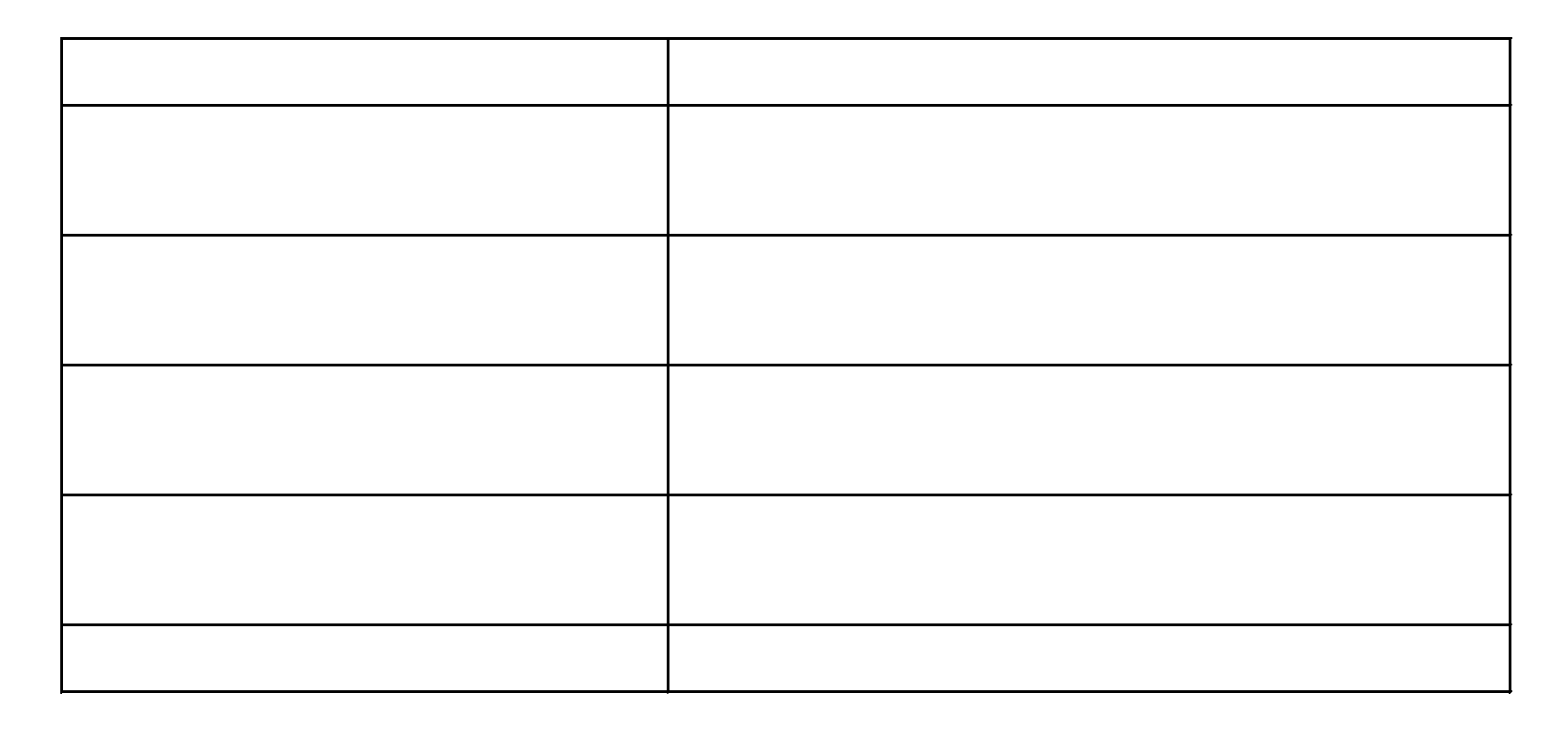

\* Max # Users depends on whether MTS is used

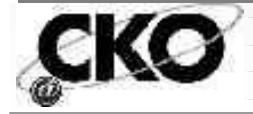

## **Configuring NT as a Server**

ÿ**Oracle8i is memory intensive!**

ÿ**To give Oracle the most memory resource:**

**► DON'T use for any other purposes, like:** 

Ú**primary domain controller**

**Ofile or print server** 

**Oremote access server** 

**Orouter** 

**Ofirewall server** 

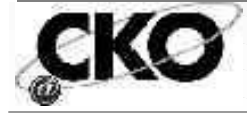

#### **Other Steps to Take**

- ÿ**Reduce priority of interactive foreground processes**
	- **\*\*** Move Application Performance Boost **slider = None (from System->|Control Panel->|Settings menu)**
- ÿ**Can span virtual memory pages across disks (if more than one physical disk is available)**
- ÿ**If change virtual memory page file size, reboot**

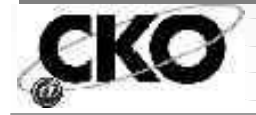

- ÿ**Reduce NT server file cache (great for machine acting as a file server!) Oracle8i does its own caching via the SGA.**
- ÿ**Use Control Panel->|Settings->|Network- >Services tab->|Properties and click network applications configuration box**
- ÿ**When done, reboot**

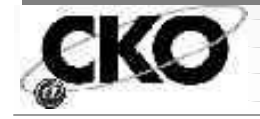

- ÿ**Disable unnecessary services (only if machine is not used for anything else!)**
- ÿ**Can disable Plug and Play, remote access autodial manager, remote access connection manager, remote access server, telephony server**
- ÿ**Disable from Settings->|Control Panel- >|Services**

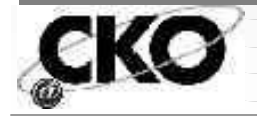

- ÿ**Remove unused network protocols and reset bind order then reboot**
- ÿ**Identify unused protocols and use Settings- >|Control Panel->|Network**
- **≻If using more than one protocol, reset bind order with most used protocol first using Bindings tab select "All Services"; select protocol used most and click on "move up"**

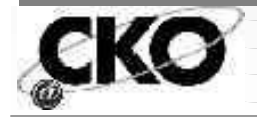

- ÿ**Optimize network throughput by changing "Optimize for file sharing" to "optimize for network throughput". Should see 5 - 10% improvement**
- ÿ**From Network option->|Services tab, choose Server option->|Properties and select "Maximize throughput for network applications" (Then Reboot)**

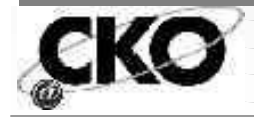

#### **Other Actions to Take**

- ÿ**Check for the latest service packs from Microsoft (then check Oracle support to ensure they are supported)**
- **≻If NT is your back-end server only, close unnecessary foreground applications from the startup folder (WinNT\Profiles\All Users\Start Menu\Programs\Startup) like FindFast indexing and MS Office toolbar**

ÿ**Don't use complex screen savers!**

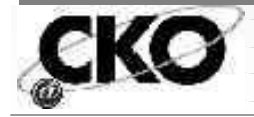

### **A Bit about Basic Tuning**

ÿ**Oracle environment includes:**

**\*\*** Physical and logical design levels

Ú**Disk and object layout**

**\*\*** Application level

**OTune the SQL** 

**\*\*** Operating system level

Ú**OS resources (memory, disk capacity)**

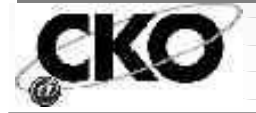

**Basic Tuning Cont**

**\*\*** The network

**OBoth bandwidth and latency** 

**\*\*** The database level

Ú**Memory structures, latches, locks, contention**

ÿ**Consider Pareto's Rule… 20% of the work will consume 80% of the time**

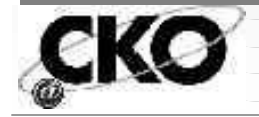

### **Tuning the Database**

- ÿ**A "nice way" to see contention on your system:**
- ÿ**Use the following V\$ views (see script in paper):**
	- \***V\$SYSTEM\_EVENT (system-wide)**
	- \***V\$SESSION\_EVENT (session-by-session -**
		- **while session active)**
	- \***V\$SESSION\_WAIT**

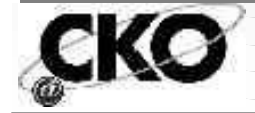

## **Regarding Contention**

- ÿ**Concentrate on:**
	- **\*\*** The buffer hit ratio # of times a block is **found in RAM**
	- **\*\*** Redo log space requests # of times redo log **buffer flushed**
	- **Example 13 Temple 12 Temple 12 Temple 12 Temple 12 Temple 12 Temple 12 Temple 12 Temple 12 Temple 12 Temple 12 Temple 12 Temple 12 Temple 12 Temple 12 Temple 12 Temple 12 Temple 12 Temple 12 Temple 12 Temple 12 Temple 12 wait for physical I/O**
	- **★Buffer busy waits # of times a transaction had to wait to access a block in memory**

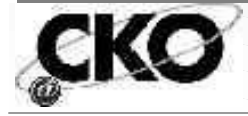

# **Regarding Contention Cont**

- $\blacktriangleright$  **Table fetch continued row # of times a row was fragmented into more than one block**
- **EXA:** Disk sorts # of times sort was performed **to disk**
- **EXA:** Library cache hit ratio # of times shared **code was found in memory**
- ÿ**OLTP versus DDS mix**
- ÿ**Tuning is an on-going process!**

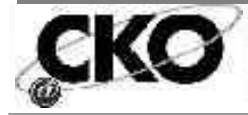

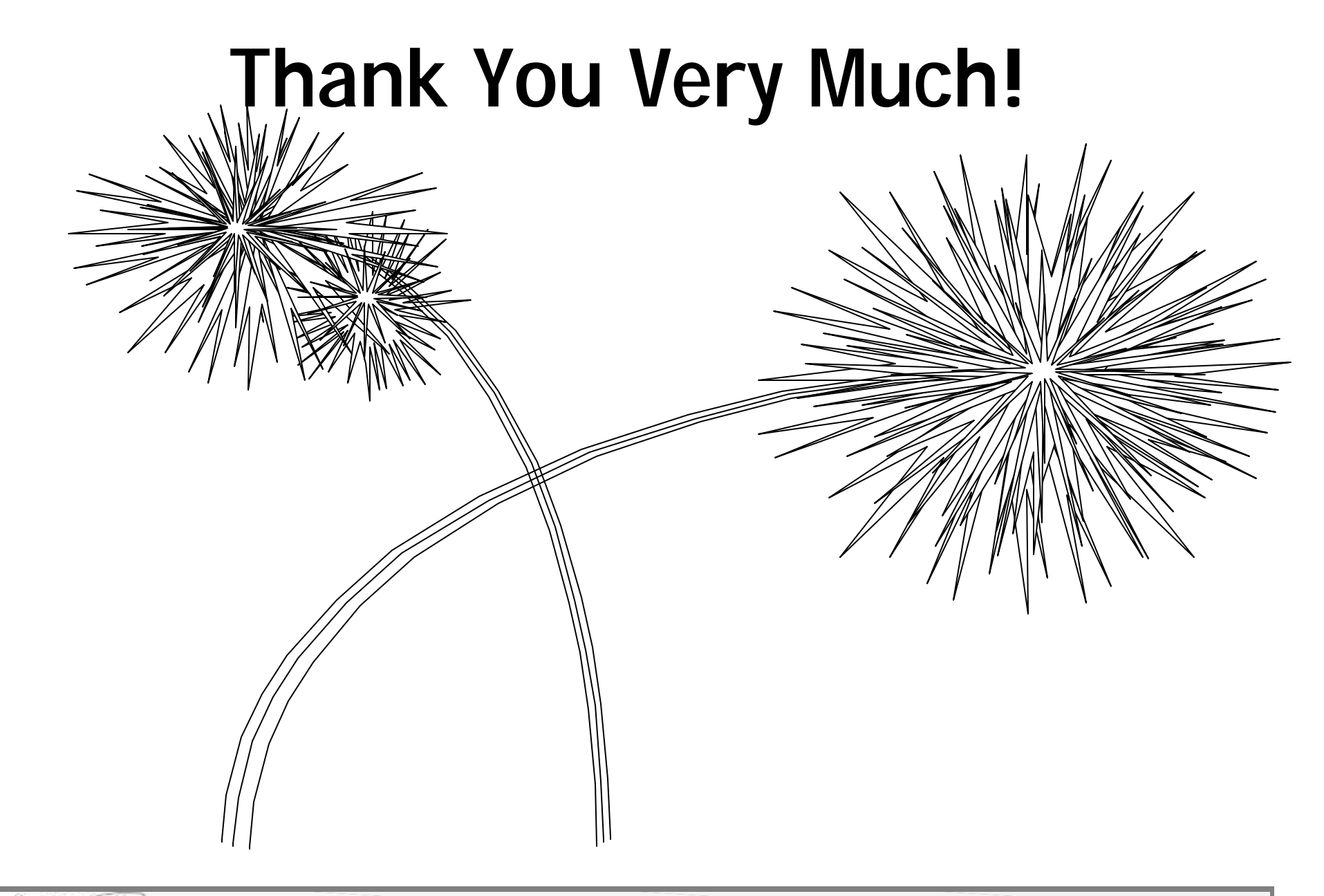

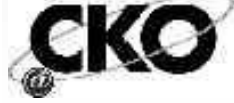

#### **How to reach me...**

#### mtheriault@mindspring.com

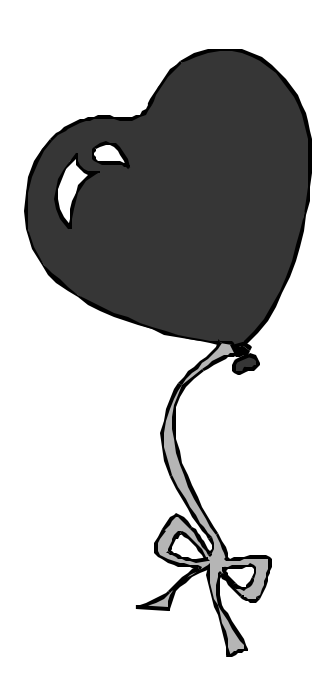

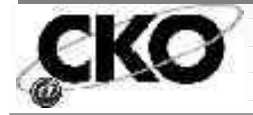